# **Python CPD (1)**

*Frans Coenen*  Department of Computer Science

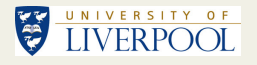

## **Content**

- Session 1, 9:30-11:00 (Background and Sequence).
- Session 2, 11:30-13:00 (Selection, Lists, Dictionaries and File Handling).
- Session 3, 13:40-15:00 (Repetition and "Putting" it all together").

• Materials at:

http://www.liv.ac.uk/computer-science/continuingprofessional-development/

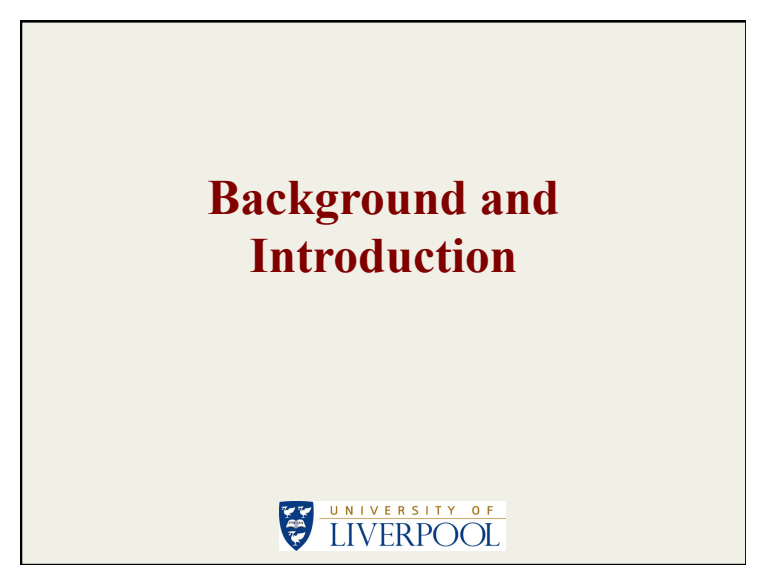

### **Reminder**

- A computer can be conceptualised as comprising many switches that can be set to '0' or '1'.
- We arrange these "switches" into groups of eight called Bytes.
- We can perform simple operations (for example add or subtract) on these groups using a small set of instructions called machine code or byte code.
- In the early days of computing programming was done in byte (machine) code, however it is both extremely time consuming and very error prone.

### **High-Level Programming Languages**

- A solution to speeding up the programming process, and reduce the associated risk of errors, is to use a high level programming language such a Python.
- High-level languages tend to use natural language constructs and/or automate certain aspects of programming (such as memory management), hence they are easier to use.
- However, a program written in a high-level language such as Python cannot be *run* directly. To execute a computer program written in a high-level language it must be either *compiled* or *interpreted*.

### **Compilers v. Interpreters**

- A compiler translates (converts) source code written in a high level language into a machine executable form.
- The advantage is that the machine executable form runs much faster than if it were interpreted (see below).
- The disadvantage is that different machines and operating systems have different machine codes associated with them, consequently to compile a program under (say) windows would require a different compiler to that needed to do the same under (say) Apple OS.
- An interpreter steps through each line of the high-level source code and "decodes", the source is never translated into machine code. Different interpreter are required for different languages (and different machines). Interpretation is much slower than compilation.
- Python is typically interpreted (although compilers exist).

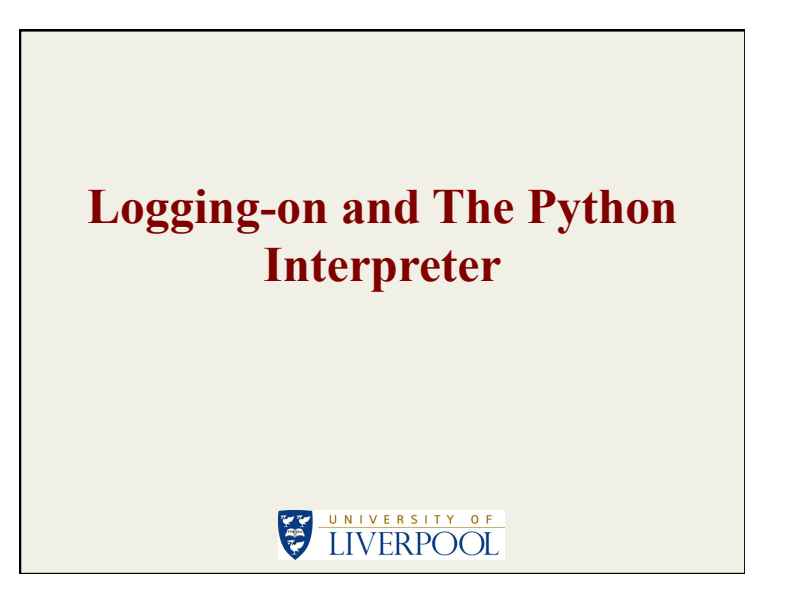

# **The Python Interpreter (1)**

- Logon using your password and open a "terminal window".
- In the terminal window type: python
- Now try the following:

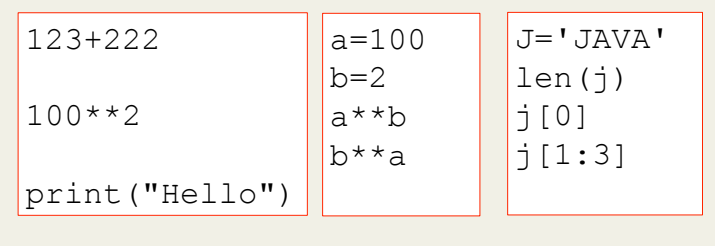

# **The Python Interpreter (2)**

- To exit the compiler type: quit()
- Thus we can use the Python interpreter in an interactive manner as either a calculator or (say) to test bits of code.
- However, as soon as we quit the interpreter we loose everything we have written!
- We want to create our programmes so that they are stored in a permanent manner for multiple use.
- There are a number of ways we can do this, we will be using a "text editor".

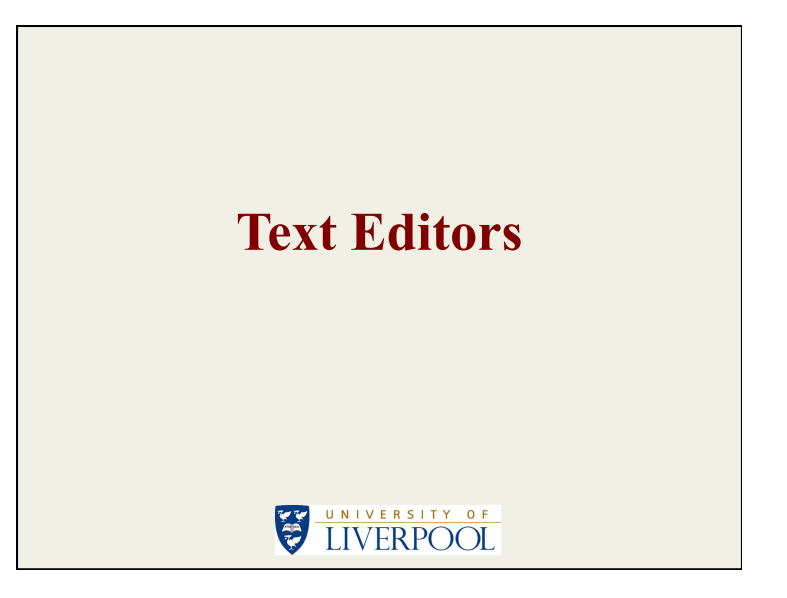

# **Text Editors**

- There are many different text editors available.
- Windows usually comes with a number of these.
- We will be using IDLE which comes with Python.

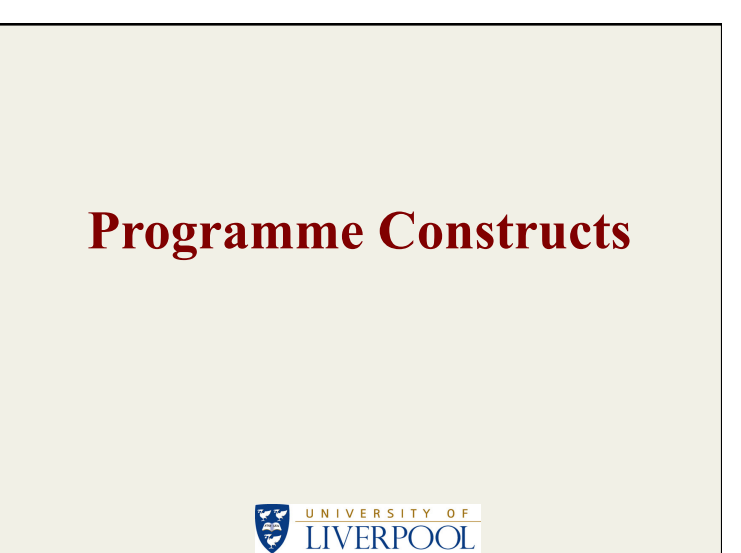

# **Programme Constructs**

- Programming is founded on three basic constructs:
	- 1. Sequence
	- 2. Selection
	- 3. Repetition

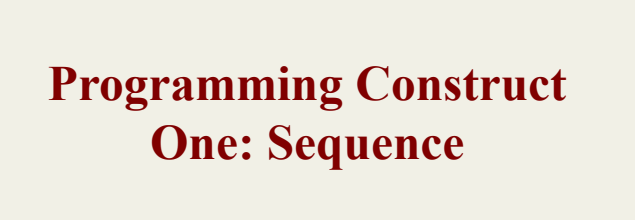

UNIVERSITY OF

**Problem Example 1: Giant Letters** 

EN UNIVERSITY OF

# **Giant Letters Requirements**

Design and implement a Python program that writes "JAVA" vertically down the screen using giant letters made up of strings of \* characters and blank spaces. (Do not use the "tab" character!)

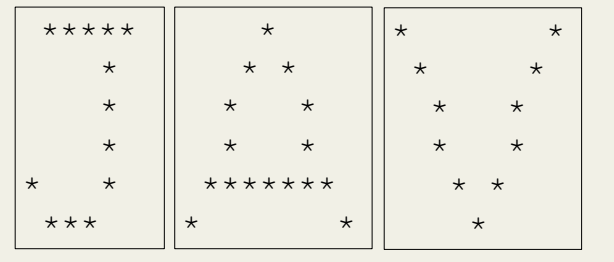

### **Giant Letters Source Code**

• Load PythonExampleProblems \Sequence\GiantLetters \giantLeters.py into the IDLE text editor

### **Giant Letters Comments (1)**

- Comments are important from a Software Engineering perspective (readability leads to understandability which leads to maintainability).
- Comments in Python start with a # character (Python does not support multi-line comments).
- Again for sound software engineering reasons we like to divide are code up into chunks.
- In Python the simplest way to do this is to define the chunks as "functions" or "methods".

### **Giant Letters Comments (2)**

• Anatomy of a function:

def <FUNCTION\_NAME> ( <ARGUMENTS IF ANY> ) :  $<$ CONTENT>

- Indenting is important (there is no end-offunction punctuation mark).
- If necessary we can break up a line using the  $\setminus$ character.
- In Python functions have to be defined before they can be used.

## **Giant Letters Comments (3)**

• Note how we output strings:

print("<OUTPUT>")

- The "escape sequence" \n is a newline character.
- Note that the giantLetterA() function is called twice, we do not write the function twice (good software engineering means writing code in an efficient manner).

### **Run The Giant Letters Source Code**

• From the IDLE editor window menu select Run – Run Module or simply select F5.

# **Problem Example 2: Swimming Pool**

# **Swimming Pool Introduction**

• Software programmes take "input" and transform it into "output".

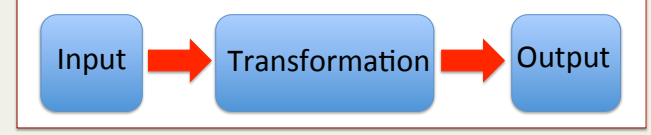

- In the case of our giant letters programme the input was simply an instruction to run the code.
- Clearly to do anything more meaningful we need more sophisticated input.

# **Swimming Pool Requirements**

UNIVERSITY OF

Develop a Python program which; given the width, length and depth (in metres), of a swimming pool determines and outputs: (a) the volume in litres, and (b) time in hours to fill

the swimming pool. Assume that the rate of flow into the pool is 2.5 litres per second. Note: 1 litre  $= 1000$  cubic centimetres, therefore 10 litres  $= 0.01$  cubic metres, hence 1 cubic metre = 1000 litres.

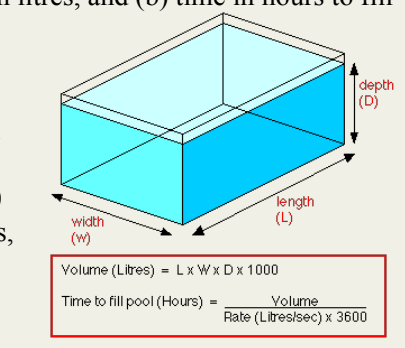

### **Swimming Pool Source Code**

• Load PythonExampleProblems \Sequence\SwimmingPool \swimmingPool.py into the IDLE editor

### **Swimming Pool Comments (1)**

• Note how we input values into a Python programme:

<VARIABLE\_NAME> = input("<STRING>")

• This allows us to input a string, if we want a integer we need to "cast" it into this type:

<VARIABLE\_NAME> = int(input("<STRING>"))

- By convention constants are indicated using capital letters for the item name.
- Note how we return values from functions.
- Note how we pass arguments to functions.

### **Swimming Pool Comments (2)**

- By convention constants are indicated using capital letters for the item name. Note how we return values from functions.
- Note how we pass arguments to functions.
- Note the formatted output:

print('<STRING> = {<FORMAT SPECIFIER}'. \ format(<VARIABLE>))

### **Swimming Pool Comments (2)**

• In the Python interpreter try the following:

```
x = 123.456789print(x) 
print('|',x,'|') 
print('|\{0:.3f\}|'.format(x))print('|{0:10.3f}|'.format(x)) 
print('|{0:^10.3f}|'.format(x)) 
print('|{0:<10.3f}|'.format(x)) 
print('|{0:>10.3f}|'.format(x))
```
• Exit the Python interpreter.

**Run The Swimming Pool Source Code** 

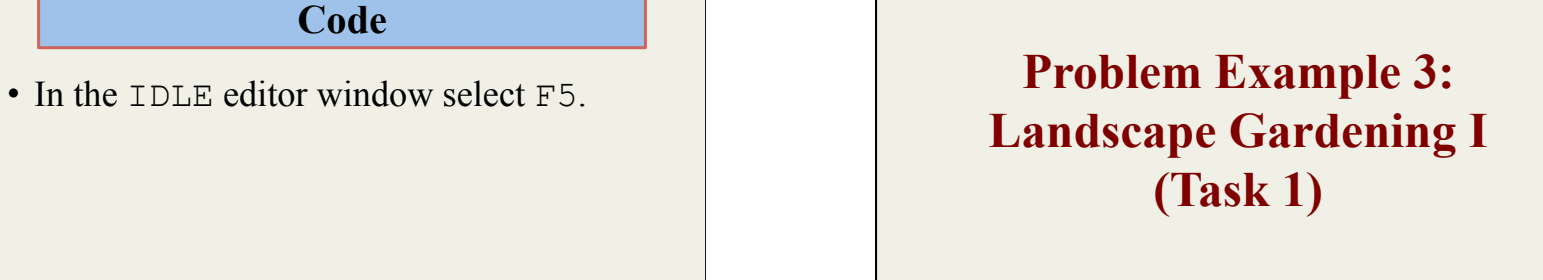

# UNIVERSITY OF

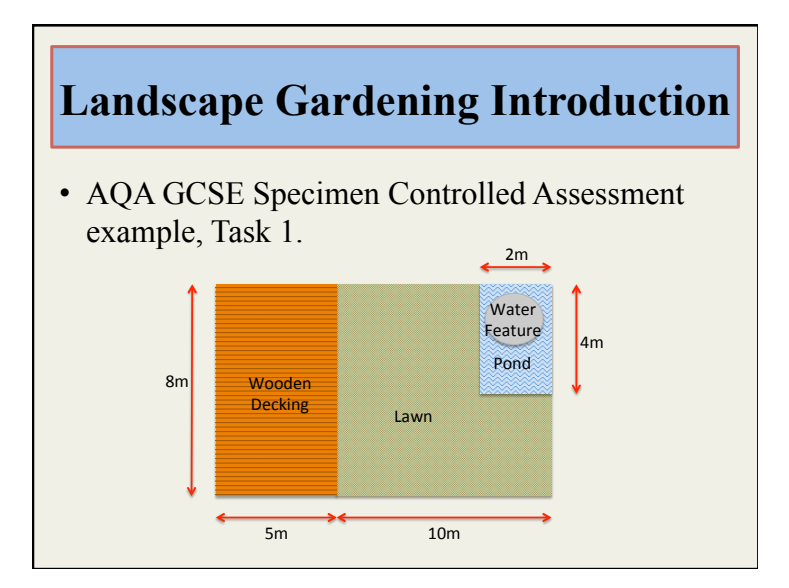

### **Landscape Gard. I Requirements**

• (Taken from AQA GCSE specimen). Customers provide a landscape gardening company with a plan. Costs are as shown in the table. There is also a labour charge of £16.49 for every hour of work done. Create a Python programme that: (a) allows a user to input lawn and patio dimensions and the number of water features required (if any); and (b) outputs the cost for each, the labour cost and the total cost.

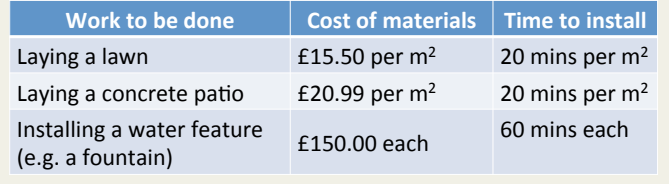

## **Landscape Gard. I Source Code**

• Load PythonExampleProblems\Sequence \LandsGardQuote1\landsGardQuote.py into the IDLE editor.

# **Landscape Gard. I Comments**

- Note how we can return multiple values from a function. (Take care because the ordering is important!)
- Note how functions are reused (good software) engineering practice).

## **Run The Landscape Gardening I Source Code**

• Note, current software only considers lawns, patios and garden lights. Try adding another item.

# **Adding More Items to The Landscape Gardening I Source Code**

- Need to add cost and time constants for new item.
- Need to include a function call (with appropriate parameters) to required input function.
- Need to include a function call (with appropriate parameters) to required output function.
- Need to revise totalTime and labourCost calculations.
- Need to revise materialCost and totalCost calculations.

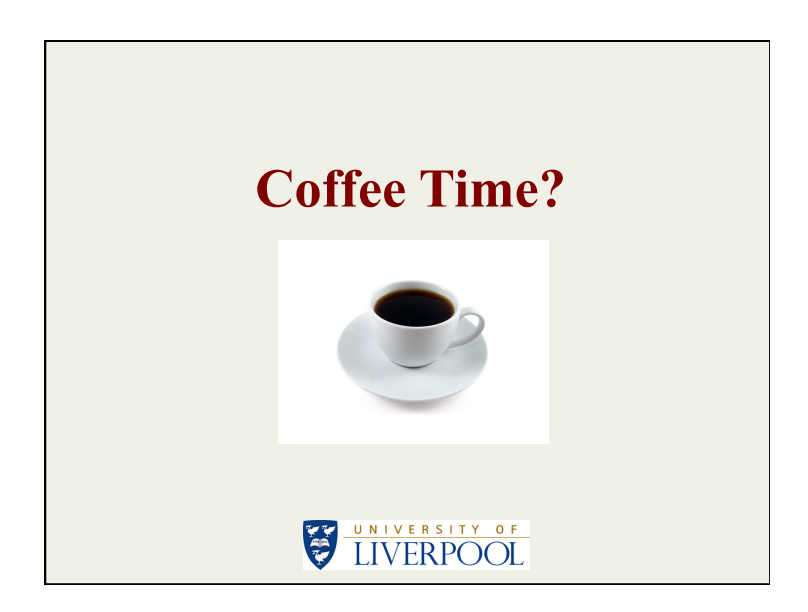